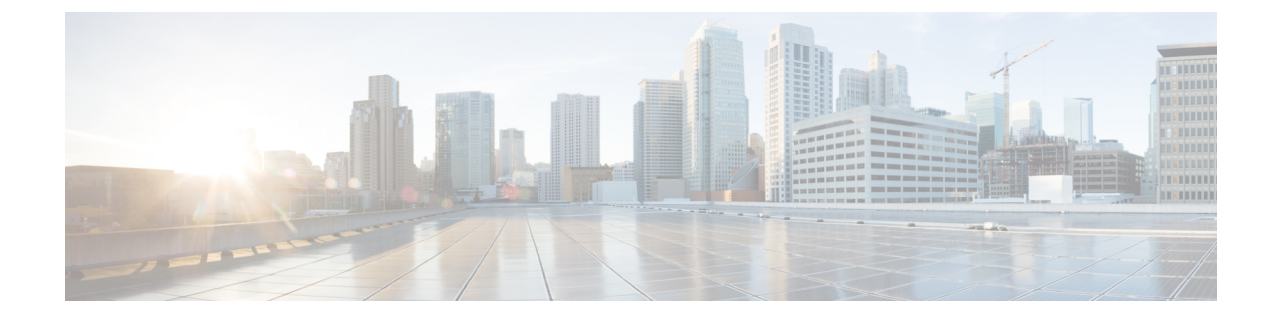

# イーサネットオーバーヘッドアカウンティ ング

イーサネット オーバーヘッド アカウンティング機能は、パケットにシェーピングを適用すると き、ルータがダウンストリーム イーサネット フレーム ヘッダーを考慮に入れるようにします。

- [機能情報の確認](#page-0-0), 1 ページ
- イーサネット オーバーヘッド [アカウンティングの制約事項](#page-1-0), 2 ページ
- イーサネット オーバーヘッド [アカウンティングに関する情報](#page-1-1), 2 ページ
- イーサネット オーバーヘッド [アカウンティングの設定方法](#page-5-0), 6 ページ
- イーサネット オーバーヘッド [アカウンティングの設定例](#page-10-0), 11 ページ
- [その他の関連資料](#page-11-0), 12 ページ
- イーサネット オーバーヘッド [アカウンティングの機能情報](#page-13-0), 14 ページ

## <span id="page-0-0"></span>機能情報の確認

ご使用のソフトウェア リリースでは、このモジュールで説明されるすべての機能がサポートされ ているとは限りません。最新の機能情報および警告については[、バグ検索ツールと](http://www.cisco.com/cisco/psn/bssprt/bss)プラットフォー ムおよびソフトウェア リリースのリリース ノートを参照してください。 このモジュールに記載 されている機能の詳細を検索し、各機能がサポートされているリリースのリストを確認する場合 は、このモジュールの最後にある機能情報の表を参照してください。

プラットフォームのサポートおよびシスコソフトウェアイメージのサポートに関する情報を検索 するには、Cisco Feature Navigator を使用します。 Cisco Feature Navigator にアクセスするには、 [www.cisco.com/go/cfn](http://www.cisco.com/go/cfn) に移動します。 Cisco.com のアカウントは必要ありません。

**ASR 1000**)

## <span id="page-1-0"></span>イーサネットオーバーヘッドアカウンティングの制約事 項

- イーサネット オーバーヘッド アカウンティングでは、ダウンストリーム イーサネット フ レーム ヘッダーをシェーピングされたレートに自動的に含めることができます。 ただし、 イーサネット オーバーヘッド アカウンティングではポリシングはサポートされません。
- ルータは、shapeおよびbandwidthコマンドに限りオーバーヘッドアカウンティングをサポー トします。
- 子ポリシーでオーバーヘッド アカウンティングをイネーブルにする場合は、親ポリシーで オーバーヘッド アカウンティングをイネーブルにする必要があります。
- ポリシー マップで、ポリシーのすべてのクラスに対してオーバーヘッド アカウンティング をイネーブルにするか、またはディセーブルにする必要があります。同じポリシー内の一部 のクラスに対してオーバーヘッドアカウンティングをイネーブルにし、残りのクラスに対し てオーバーヘッド アカウンティングをディセーブルにすることはできません。
- オーバーヘッド アカウンティングは、どの QoS カウンタ(分類、ポリシング、キューイン グ)にも反映されません。
- 最上位親ポリシー、中位子ポリシー、最下位子ポリシーで、シェーピングおよび帯域幅の オーバーヘッド アカウンティングをイネーブルにできます。 子ポリシーは、親または親の 親レベルで設定するオーバーヘッド アカウンティング ポリシーを継承します。

# <span id="page-1-1"></span>イーサネットオーバーヘッドアカウンティングに関する 情報

### イーサネット オーバーヘッド アカウンティングの利点

イーサネット オーバーヘッド アカウンティング機能は、パケットにシェーピングを適用すると き、ルータがダウンストリーム イーサネット フレーム ヘッダーを考慮に入れるようにします。 ユーザ定義のオフセットにより、パケット単位オーバーヘッドを計算するときに、ルータが使用 するオーバーヘッド バイト数が指定されます。 有効なオフセット値は、オーバーヘッドの +63~ -63 バイトです。 シェーピングを適用する前に、ルータはオーバーヘッドを計算します。

イーサネットインターフェイスおよびサブインターフェイスは、オーバーヘッドアカウンティン グをサポートします。 **shape** または **bandwidth** コマンドを使用して、VLAN 単位およびポート単 位でアカウンティングを設定できます。

### 加入者線カプセル化タイプ

**shape** コマンドおよび **bandwidth** コマンドの *subscriber-encapsulation* 引数は、加入者線でのカプセ ル化タイプを指定します。 ルータは、次の加入者線カプセル化タイプをサポートします。

- snap-1483routed
- mux-1483routed
- snap-dot1q-rbe
- mux-dot1q-rbe
- snap-pppoa
- mux-pppoa
- snap-rbe
- mux-rbe

### ルータ上のオーバーヘッド計算

Г

トラフィックシェーピングのオーバーヘッドを計算するとき、ルータはBRASとDigital Subscriber Line Access Multiplexer (DSLAM) の間と、DSLAM と Customer Premises Equipment (CPE) の間で 使用するカプセル化タイプを考慮します。

次の表は、ルータが ATM オーバーヘッドを計算するときにさまざまなカプセル化タイプに使用 するフィールドを示します。

#### 表 **1**:オーバーヘッド計算

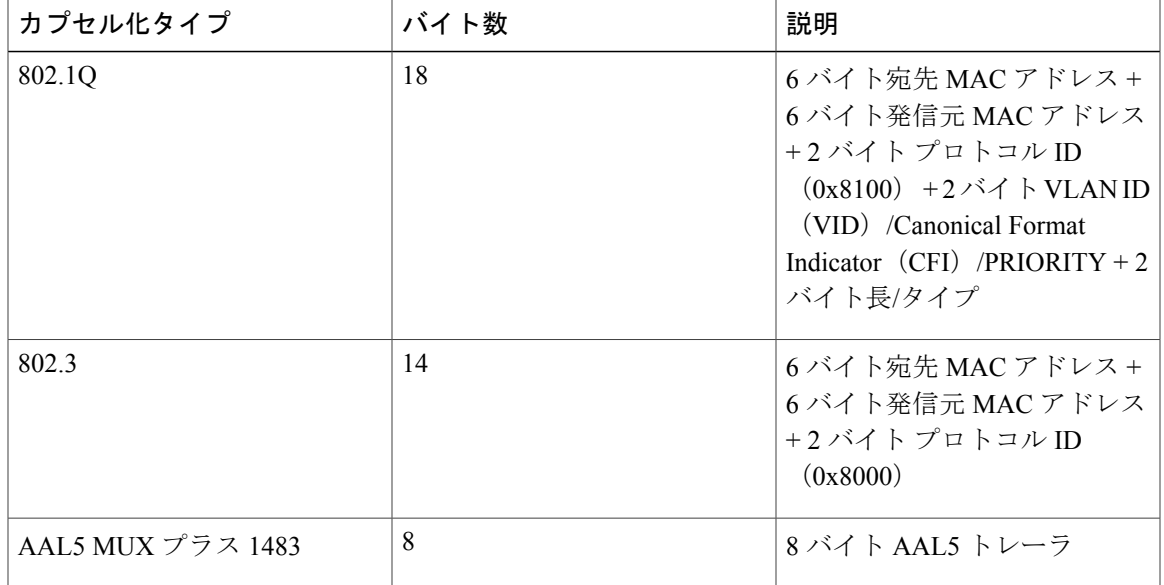

**ASR 1000**)

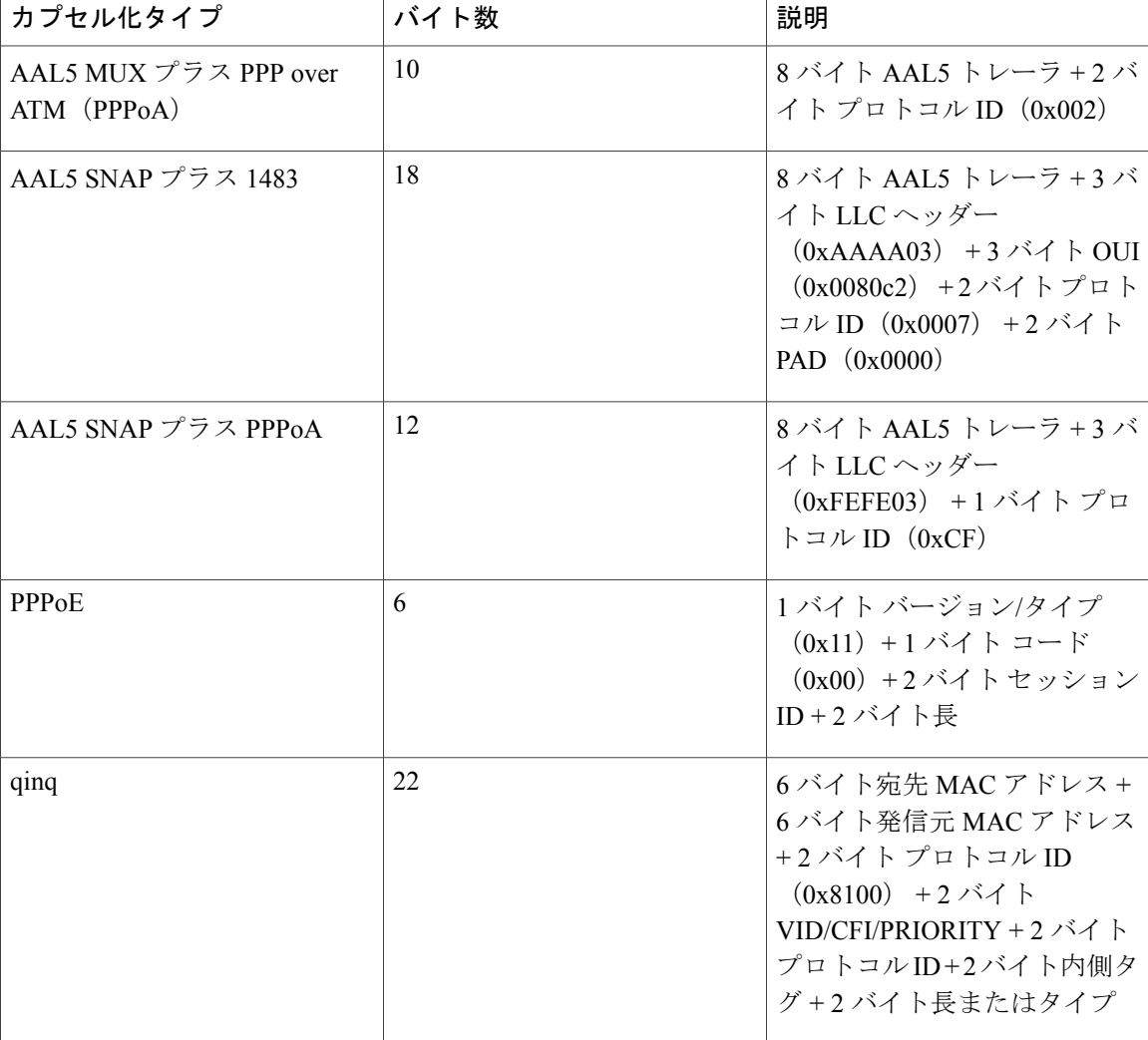

## オーバーヘッド アカウンティングと階層型ポリシー

階層型ポリシーでは、最上位親ポリシー、中位子ポリシー、最下位子ポリシーで、シェーピング および帯域幅のオーバーヘッドアカウンティングを設定できます。親または親の親レベルで設定 したオーバーヘッド アカウンティング ポリシーは子のキューイング機能で継承されます。 子ポ リシーで設定したオーバーヘッド アカウンティングも親ポリシーで設定する必要があります。こ れで、親または親の親レベルでの設定が容易になります。

親クラスおよび子クラスは、**bandwidth**(ポリシー マップ クラス)コマンドの **user-defined** *offset* [**atm**] 引数を使用してオーバーヘッド アカウンティングをイネーブルにしてオフセットを設定す るときに、同じカプセル化タイプを指定する必要があります。

次の表は、オーバーヘッド アカウンティングの設定要件について説明します。

 $\Gamma$ 

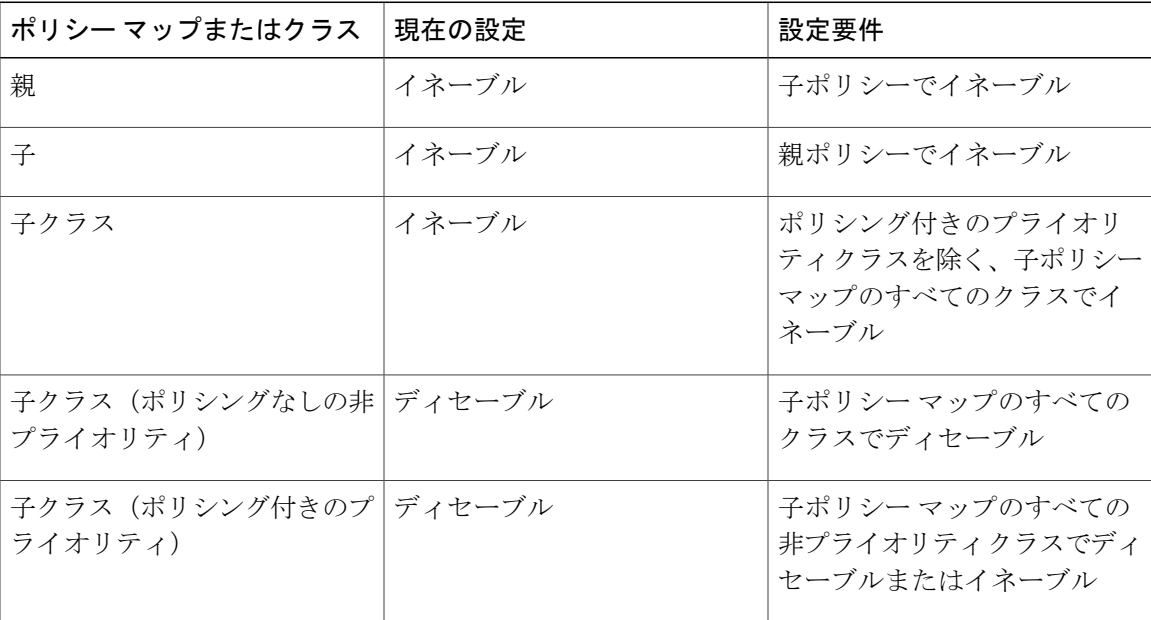

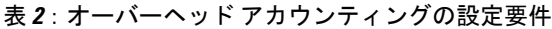

ι

# <span id="page-5-0"></span>イーサネットオーバーヘッドアカウンティングの設定方 法

階層型ポリシーでのイーサネット オーバーヘッド アカウンティング の設定

手順の概要

- **1. enable**
- **2. configure terminal**
- **3. policy-map** *policy-map-name*
- **4. class** *class-map-name*
- **5. bandwidth** {*bandwidth-kbps* | [**remaining**] **percent** *percentage*} **account** {**qinq** | **dot1q**} {**aal5** | **aal3**} *subscriber-encapsulation* **user-defined** *offset* [**atm**]
- **6.** exit
- **7. policy-map** *policy-map-name*
- **8. class class-default**
- **9. shape** [**average**] *rate* **account** {{**qinq** | **dot1q**} {**aal5** | **aal3**} *subscriber-encapsulation* | **user-defined** *offset* [**atm**]}
- **10. service-policy** *policy-map-name*
- **11. end**

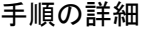

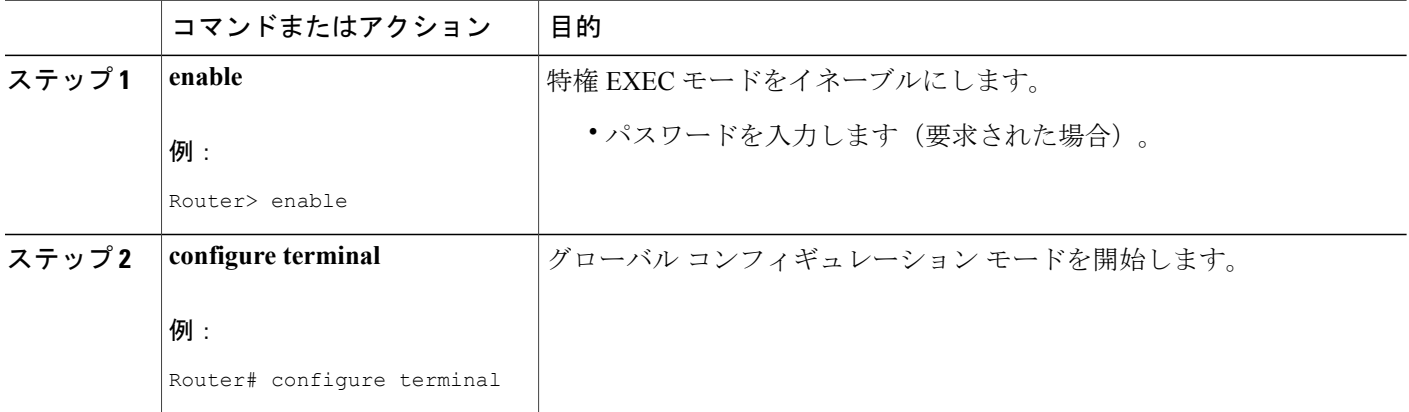

 **QoS**:ポリシングおよびシェーピング コンフィギュレーション ガイド、**Cisco IOS XE Release 3S** (**Cisco ASR 1000**)

 $\overline{\mathsf{I}}$ 

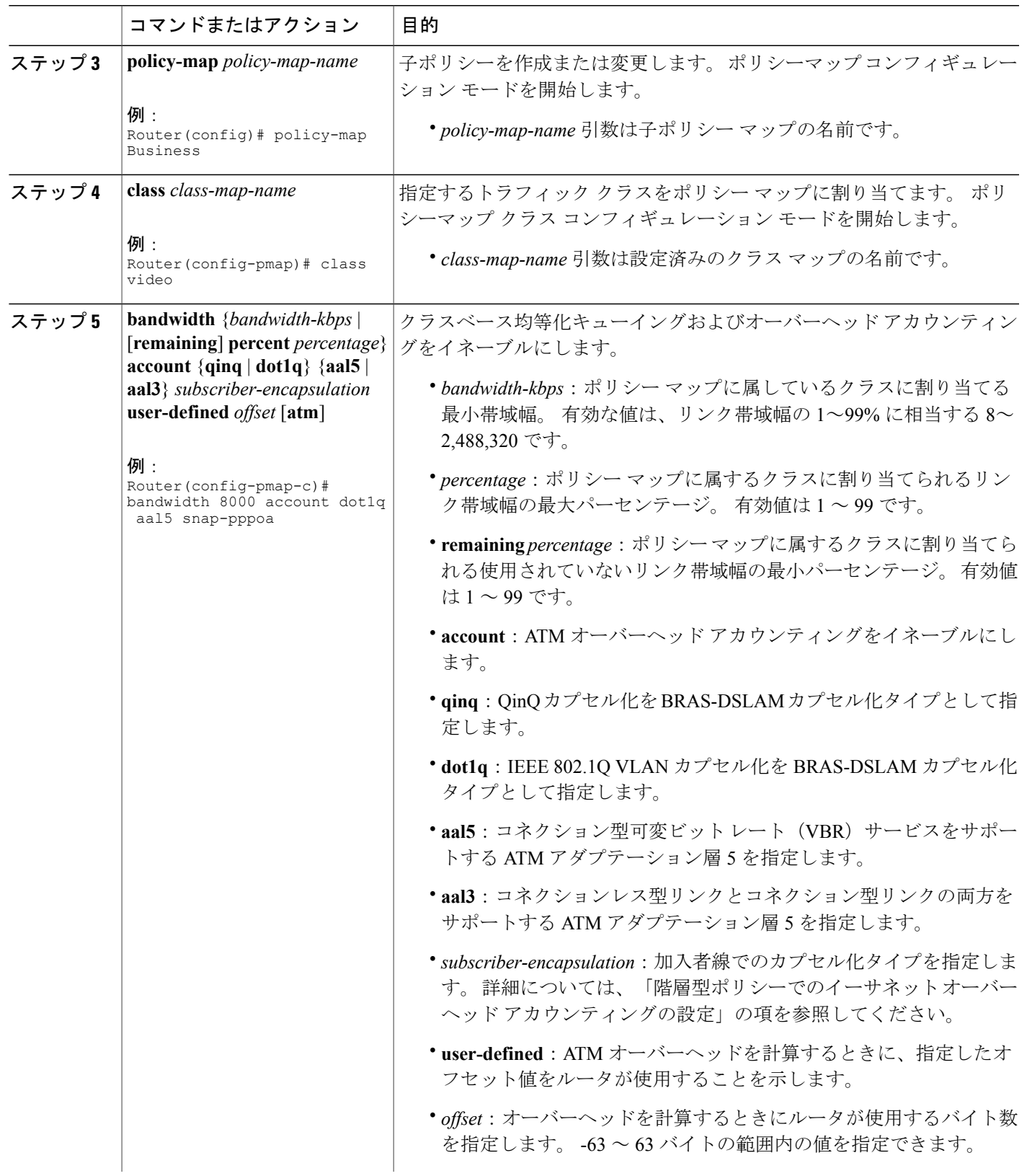

T

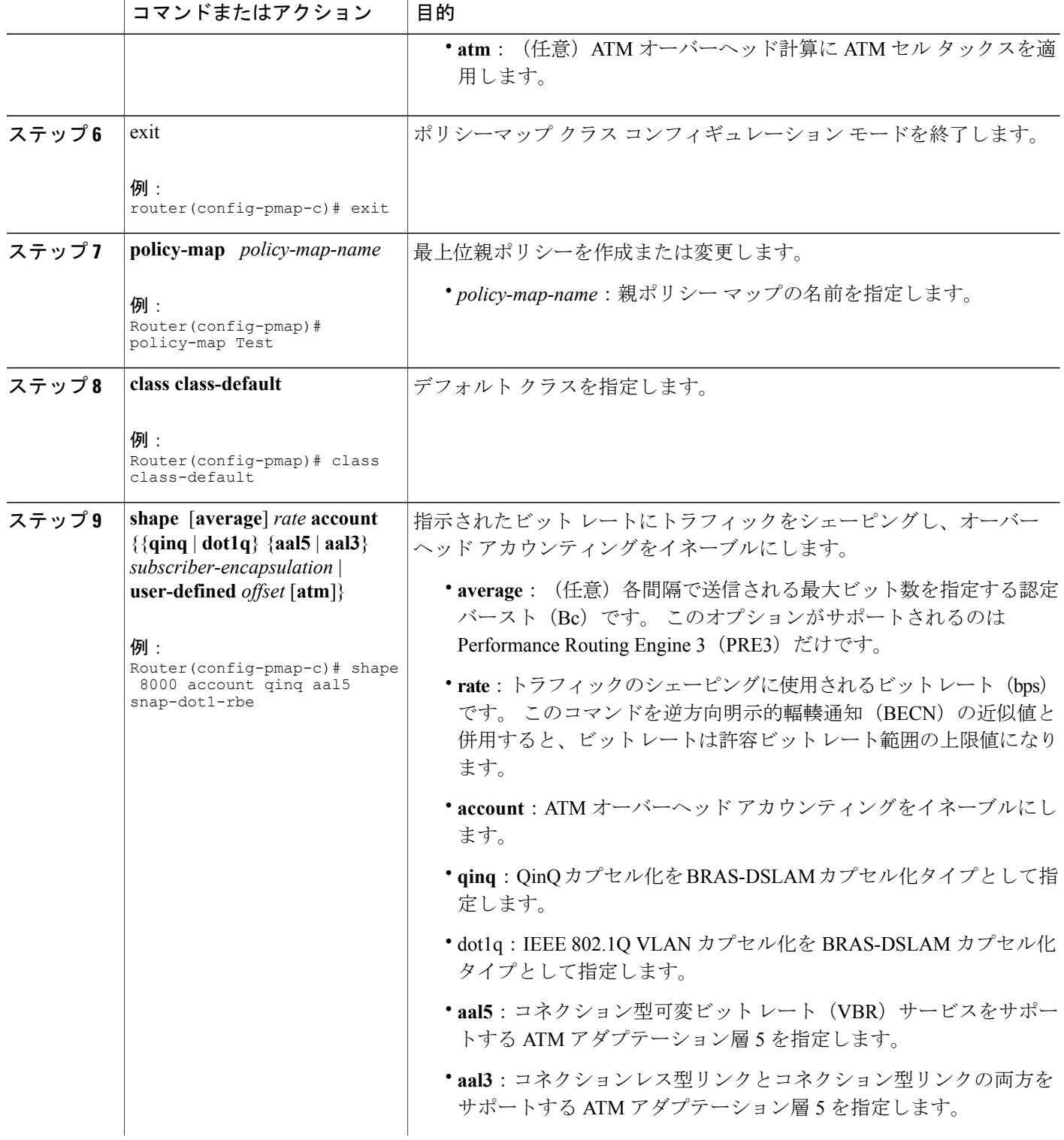

 $\overline{\mathsf{I}}$ 

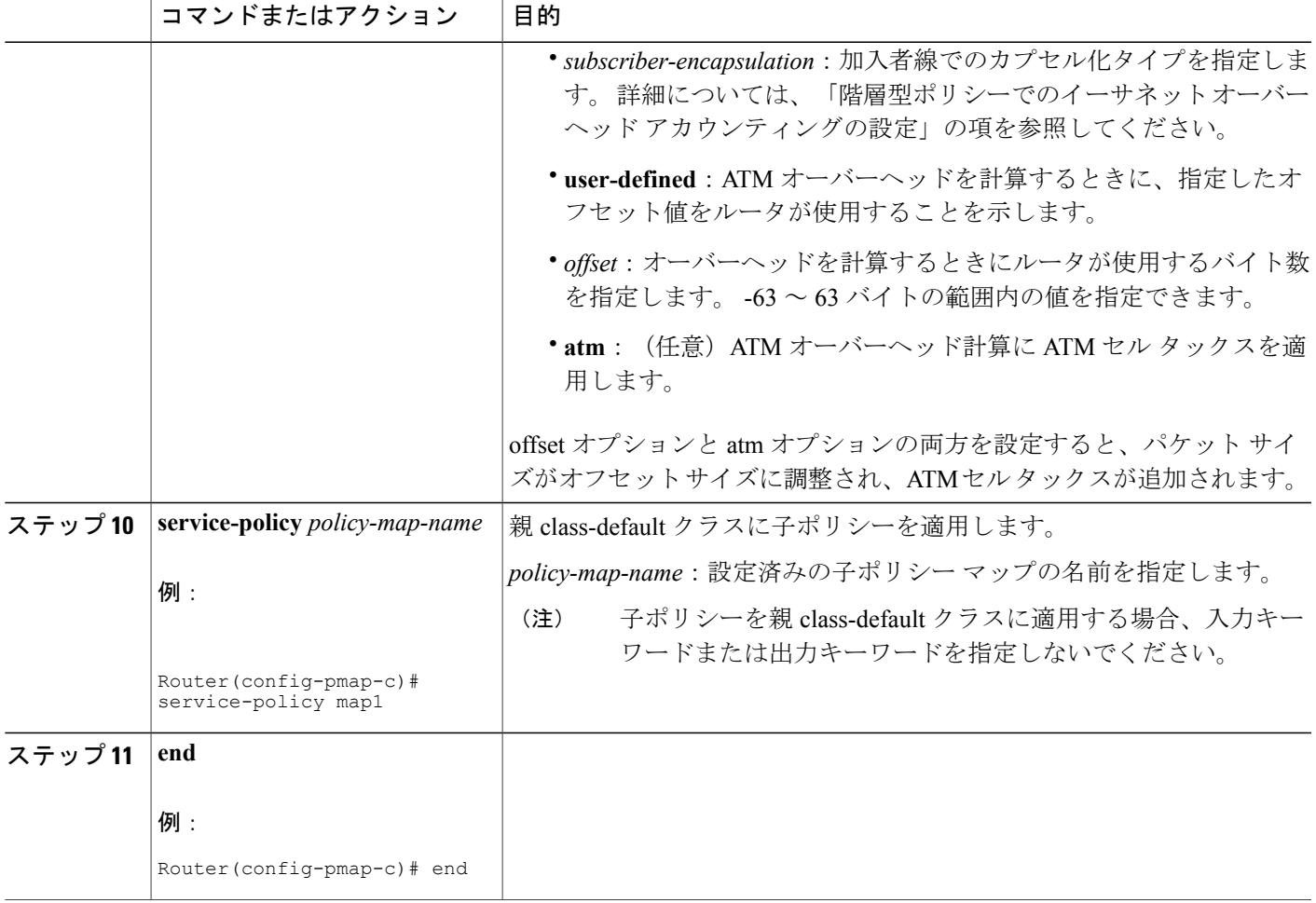

**9**

T

## オーバーヘッド アカウンティングの検証

### 手順の概要

### **1. enable**

- パスワードを入力します(要求された場合)。
- **2. show policy-map** [*policy-map-name*]
	- (任意)ポリシーマップ名を入力します。名前には最大40文字までの英数字を指定でき ます。
- **3. show policy-map interface**
- **4. show running-config**
- **5. exit**

### 手順の詳細

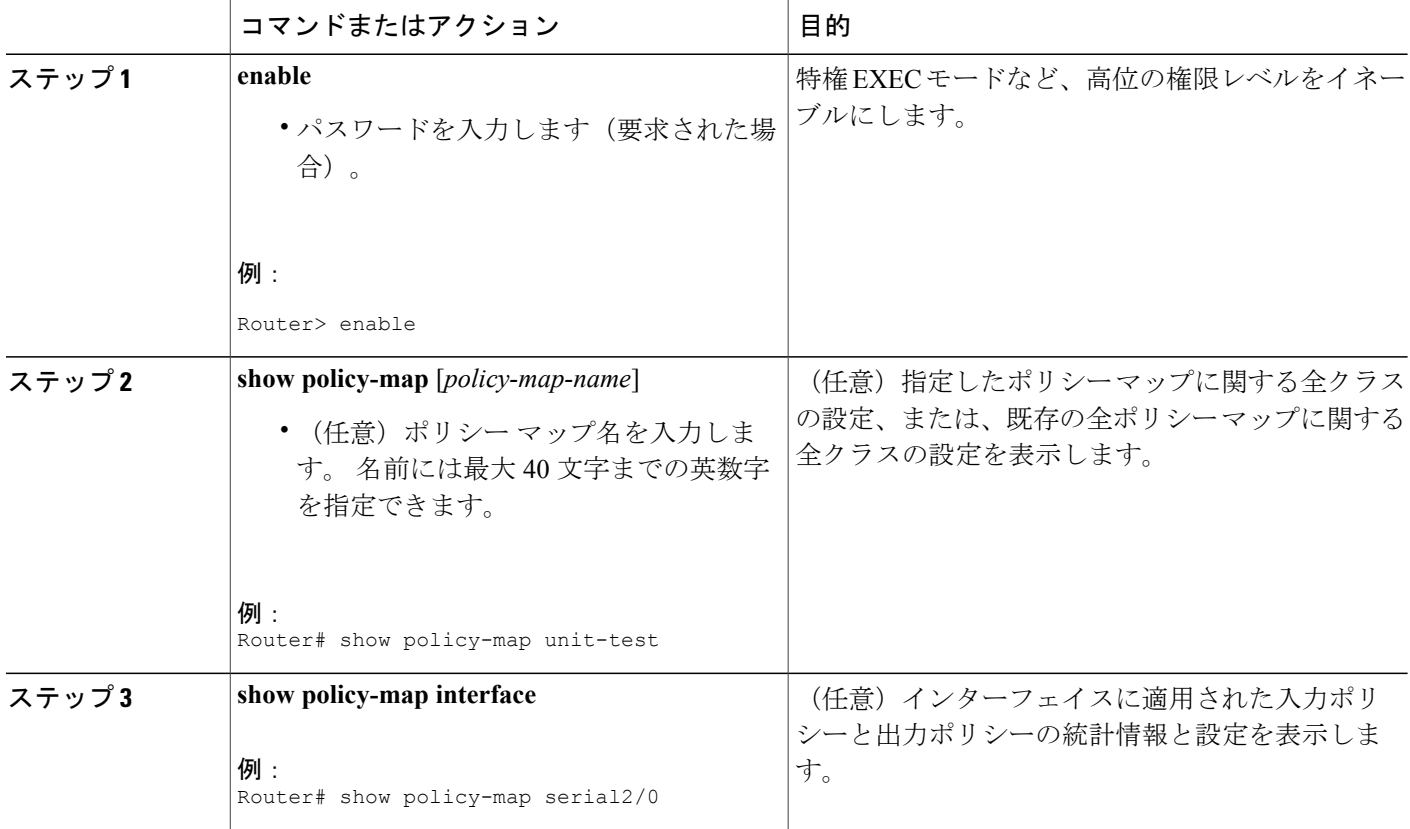

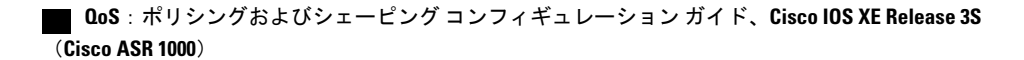

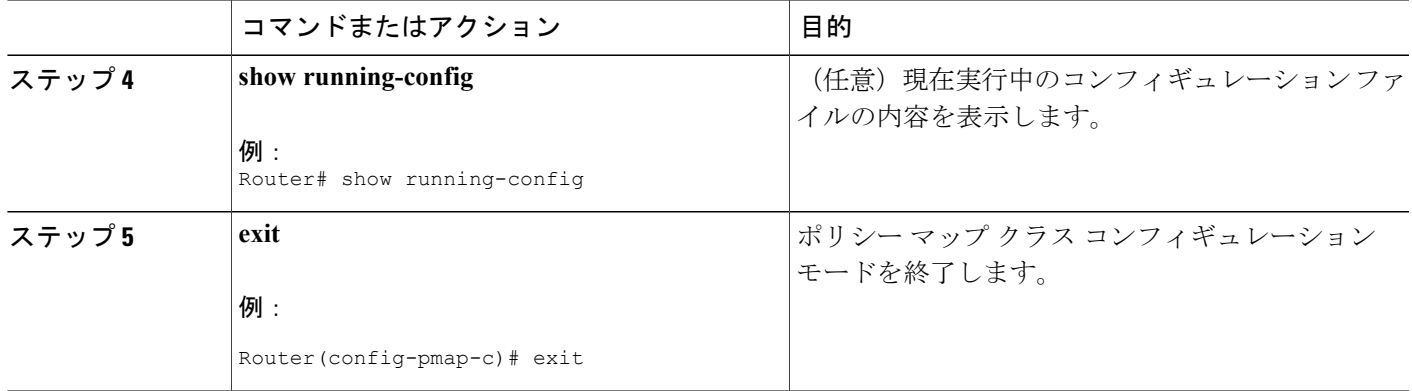

# <span id="page-10-0"></span>イーサネットオーバーヘッドアカウンティングの設定例

## 例:イーサネット オーバーヘッド アカウンティングのイネーブル化

次の設定例は、イーサネットオーバーヘッドアカウンティングをイネーブルにする方法を示しま す。次の例では、ethernet ovrh ポリシー マップの設定は 200,000 kbps のレートで class-default ト ラフィックをシェーピングし、ユーザ定義値 18 を使用してオーバーヘッド アカウンティングを イネーブルにします。 ethernet\_ovrh ポリシーはサブインターフェイス ギガビット イーサネット 1/0/0.100 に関連付けられているため、サブインターフェイスでオーバーヘッド アカウンティング がイネーブルになります。

```
Router# configure-terminal
Enter configuration commands, one per line. End with CNTL/Z.
Router(config)# policy-map ethernet_ovrh
Router(config-pmap)# class class-default
Router(config-pmap-c)# shape average 200000 account user-defined 18
!
Router(config)# interface GigabitEthernet1/0/0.100
Router(config-subif)# service-policy output ethernet_ovrh
!
Router# show running-config | begin 1/0/0.100
interface GigabitEthernet1/0/0.100
encapsulation dot1Q 101
pppoe enable group group_pta
service-policy output ethernet ovrh
```
### 例:イーサネット オーバーヘッド アカウンティングの確認

次の例は、ATM オーバーヘッド アカウンティングがシェーピングに対してイネーブルであるこ とを示す、**show running-config** コマンドの出力の一部を示します。 BRAS-DSLAM カプセル化は dot1q で、加入者線カプセル化は AAL5 サービスに基づく snap-rbe です。

subscriber policy recording rules limit 64

```
no mpls traffic-eng auto-bw timers frequency 0
call rsvp-sync
!
controller T1 2/0
framing sf
linecode ami
!
controller T1 2/1
framing sf
linecode ami
!
!
policy-map unit-test
class class-default
shape average 10 account dot1q aal5 snap-rbe
```
## 例:ユーザ定義オプションを使用したイーサネット オーバーヘッド アカウンティングの確認

次の例は、イーサネットオーバーヘッドアカウンティングがシェーピングに対してイネーブルで あり、ユーザ定義オフセットが18バイトであることを示す、ethernet\_ovrhポリシーマップの出力 を示します。**show policy-map** コマンドの出力例は、ethernet\_ovrhポリシーマップがサブインター フェイスギガビットイーサネット1/0/0.100に関連付けられており、サブインターフェイスでオー バーヘッド アカウンティングがイネーブルになっていることを示します。

```
Router# show policy-map ethernet_ovrh
Policy Map ethernet_ovrh
Class class-default
Average Rate Traffic Shaping
cir 200000 (bps) account user-defined 18
Router# show policy-map interface GigabitEthernet1/0/0.100
GigabitEthernet1/0/0.100
Service-policy output: ethernet_ovrh
Class-map: class-default (match-any)
0 packets, 0 bytes
30 second offered rate 0 bps, drop rate 0 bps
Match: any
0 packets, 0 bytes
30 second rate 0 bps
Queueing
queue limit 8 packets
(queue depth/total drops/no-buffer drops) 0/0/0
(pkts output/bytes output) 0/0
shape (average) cir 200000, bc 800, be 800
target shape rate 200000
Overhead Accounting Enabled
```
## <span id="page-11-0"></span>その他の関連資料

#### 関連資料

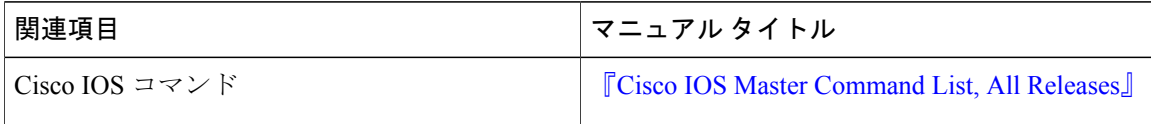

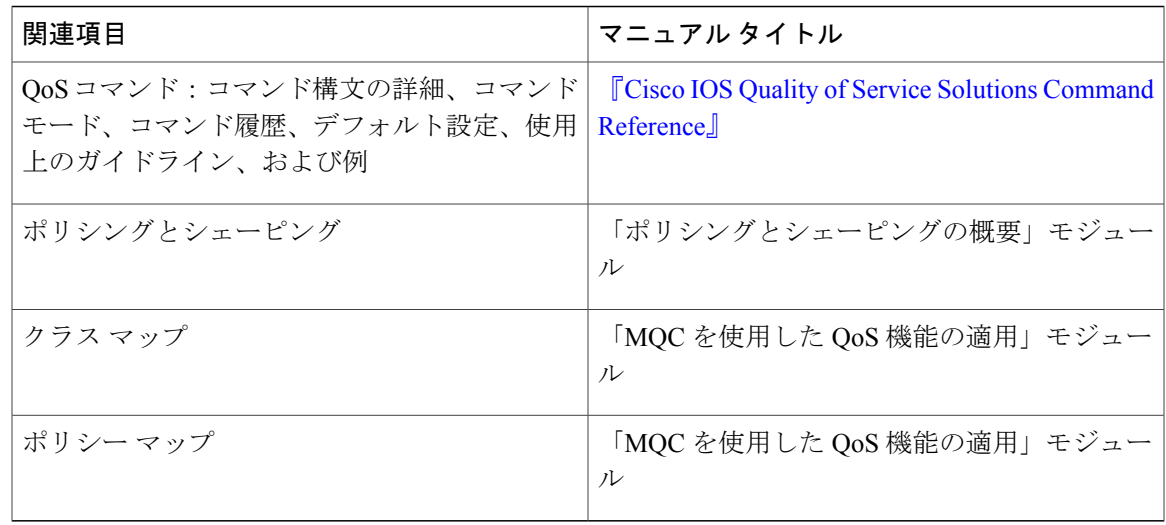

### 標準

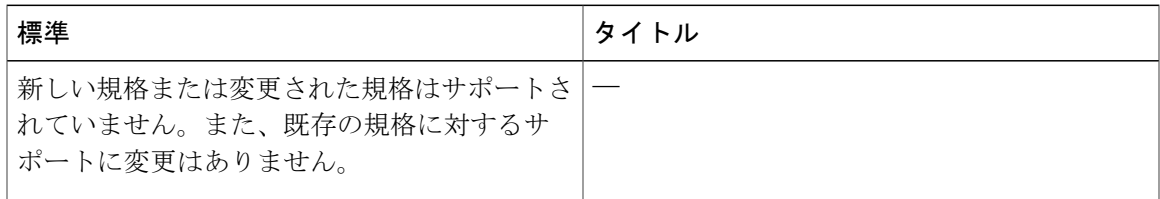

### **MIB**

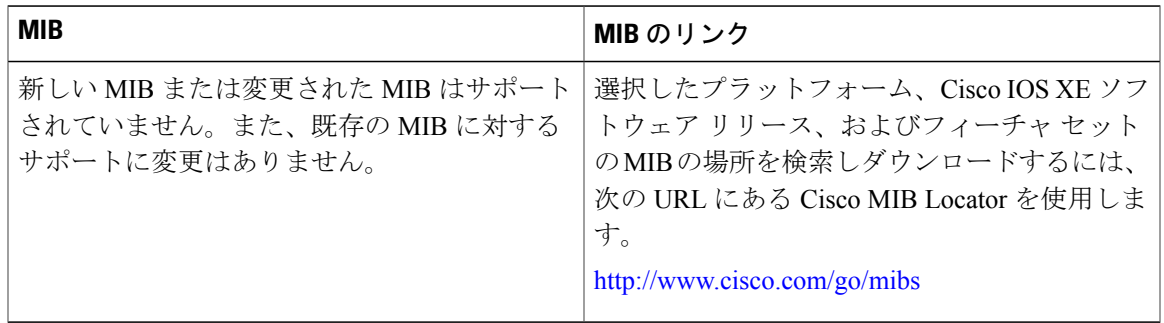

### **RFC**

 $\overline{\mathsf{I}}$ 

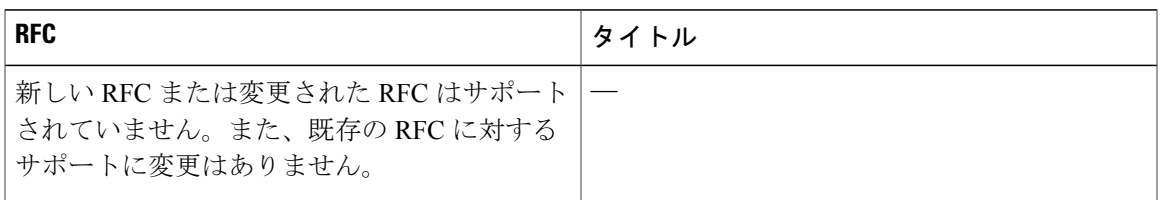

シスコのテクニカル サポート

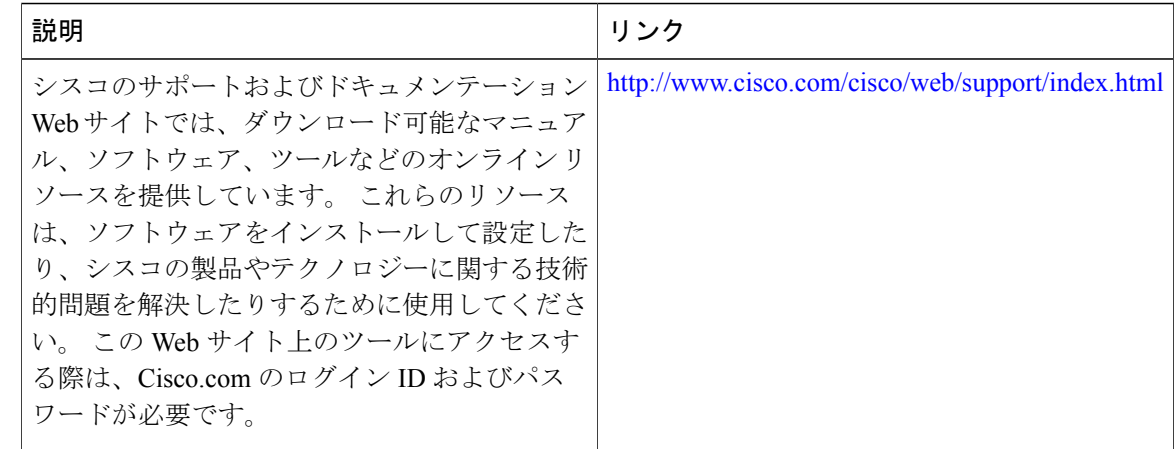

# <span id="page-13-0"></span>イーサネットオーバーヘッドアカウンティングの機能情

次の表に、このモジュールで説明した機能に関するリリース情報を示します。 この表は、ソフト ウェア リリース トレインで各機能のサポートが導入されたときのソフトウェア リリースだけを 示しています。その機能は、特に断りがない限り、それ以降の一連のソフトウェアリリースでも サポートされます。

プラットフォームのサポートおよびシスコソフトウェアイメージのサポートに関する情報を検索 するには、Cisco Feature Navigator を使用します。 Cisco Feature Navigator にアクセスするには、 [www.cisco.com/go/cfn](http://www.cisco.com/go/cfn) に移動します。 Cisco.com のアカウントは必要ありません。

#### 表 **3**:イーサネット オーバーヘッド アカウンティングの機能情報

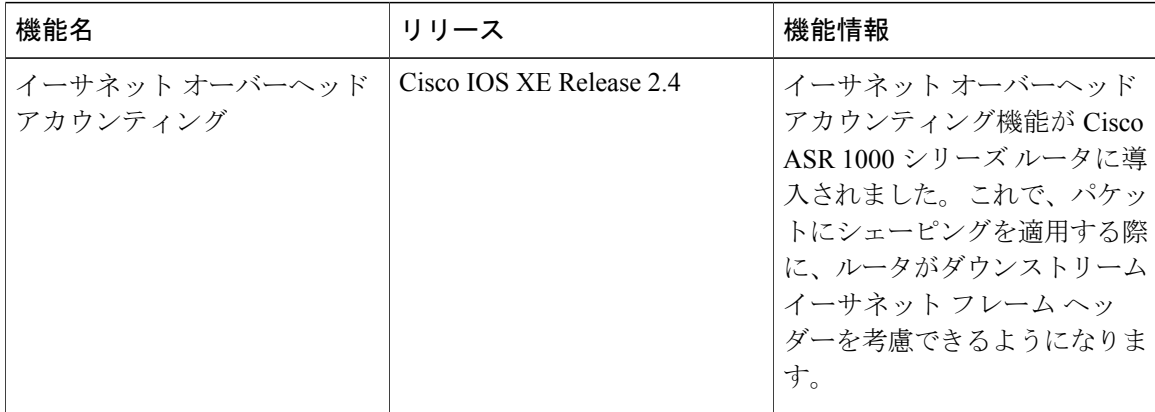

 **QoS**:ポリシングおよびシェーピング コンフィギュレーション ガイド、**Cisco IOS XE Release 3S** (**Cisco ASR 1000**)

報

 $\Gamma$ 

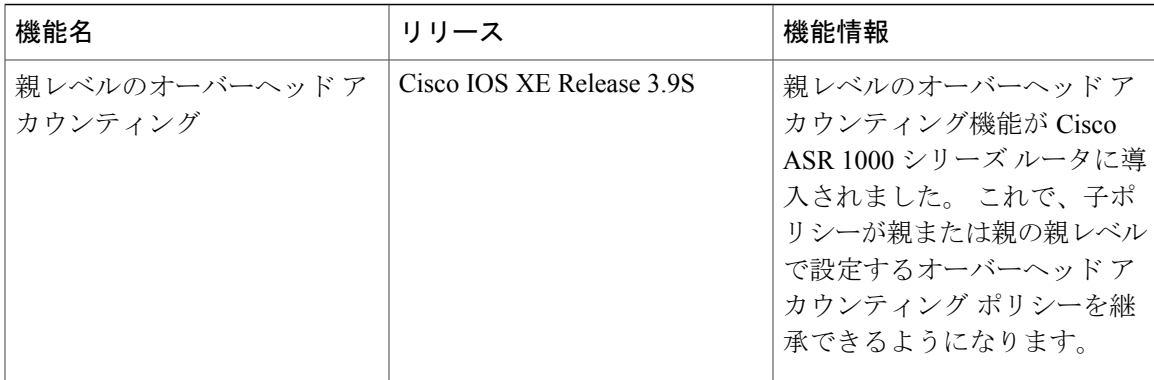

**QoS**:ポリシングおよびシェーピング コンフィギュレーション ガイド、**Cisco IOS XE Release 3S**(**Cisco**

T

 **QoS**:ポリシングおよびシェーピング コンフィギュレーション ガイド、**Cisco IOS XE Release 3S** (**Cisco ASR 1000**)